## **Handleiding Toestemmingsmodule**

Volgens de Autoriteit Persoonsgegevens is het vereist om toestemming te verkrijgen van leerlingen of hun ouders/verzorgers alvorens beeldmateriaal te publiceren, inclusief foto's en video's. Deze handleiding biedt een gedetailleerde uitleg over hoe met behulp van de Magister-web of de Magister-leerling/ouder-app deze toestemming kan worden verleend. De handleiding is bedoeld voor zowel leerlingen als ouders. De afbeeldingen in deze handleiding zijn ontleend aan een handleiding die is opgesteld door Magister en bevatten fictieve persoonsgegevens.

## **Leerlingen en Ouders (app en Web) – Inloggen**

Als een leerling (16+) of een ouder/verzorger (met kinderen van <16 jaar) inlogt in "Magister web" of de App "Magister Leerling/Ouder" opent en er is sprake van:

- nieuwe toestemmingsvragen *of*
- een overgang naar een nieuw schooljaar (na 1 augustus). In dat geval moeten bestaande toestemmingsantwoorden gecontroleerd worden, of
- Toestemmingsvragen die niet beantwoord zijn,

dan krijgt de gebruiker het verzoek om de toestemmingsvragen te beantwoorden. De gebruiker kan kiezen om dit **"Nu niet"** te doen en vervolgens Magister te gebruiken. In de app volgt na 24 uur weer het verzoek om de toestemmingen in te vullen. Op Magister Web zal de vraag opnieuw worden gesteld zodra er opnieuw wordt ingelogd, tot het moment dat de toestemmingsvragen zijn beantwoord.

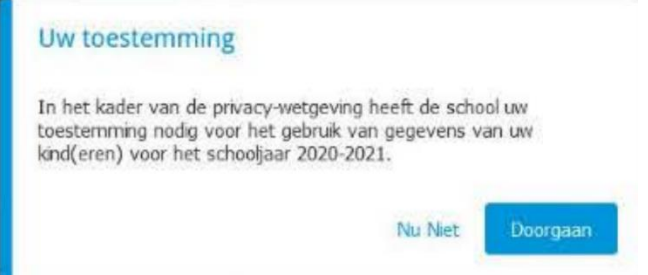

## **Toestemmingsvragen**

Kiest de gebruiker ervoor om door te gaan, dan moet de gebruiker de toestemmingsvragen beantwoorden. Indien een ouder/verzorger meer kinderen (<16 jaar) heeft, dan zal na het beantwoorden van de vragen van het eerste kind, een volgend scherm met toestemmingsvragen voor het tweede/volgende kind worden getoond. Net zo lang totdat alle toestemmingsvragen van alle kinderen (<16 jaar) zijn ingevuld.

Bij elke toestemmingsvraag kan extra informatie worden weergegeven. Deze wordt beschikbaar zodra de gebruiker op het informatie-icoon blikt.

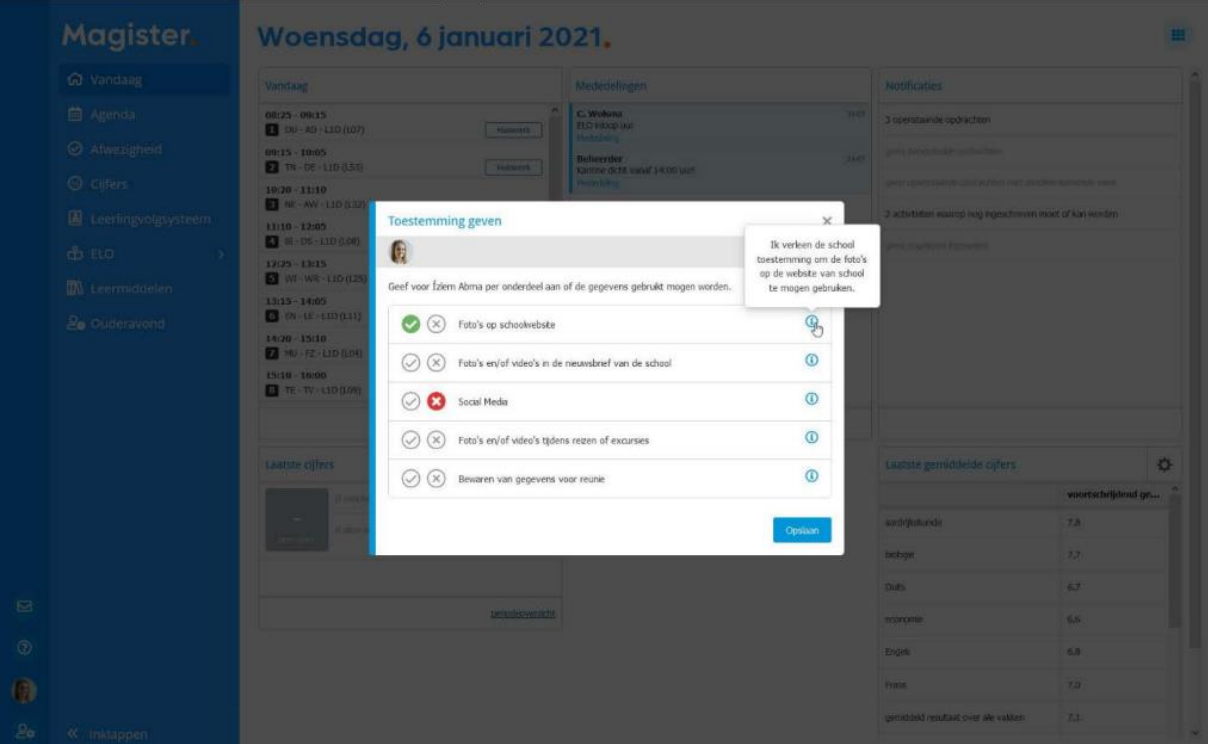

Handleiding Toestemmingenmodule – V1.1 (09-10-2023) – Applicatiebeheer Lucas VO Delflanden

In de App Magister Leerling/Ouder ziet het er zo uit:

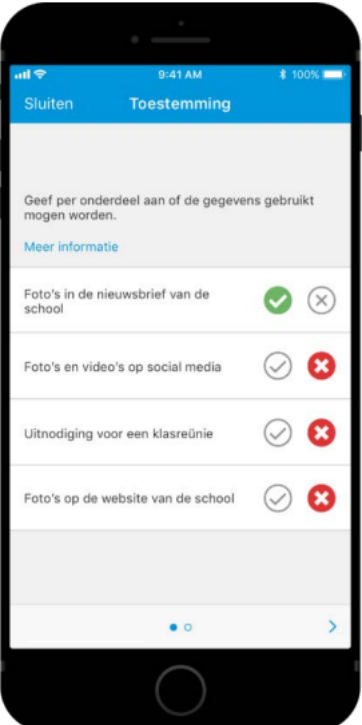

## **Inzien of wijzigen toestemmingsvragen**

Een gebruiker die de toestemmingsvragen eenmaal beantwoord heeft, kan altijd de gegeven antwoorden inzien of wijzigen. Voor leerlingen jonger dan 16 jaar en voor de ouders/verzorgers van kinderen ouder dan 16 jaar geldt, dat zij de antwoorden alleen kunnen inzien. Ouders/verzorgers van kinderen vanaf 18 jaar kunnen alleen inzien als zij toestemming hebben gekregen van hun kind daarvoor in Magister.

- De leerling kan de gegeven antwoorden terugvinden en eventueel wijzigen onder 'Mijn gegevens'.
- De ouder/verzorger kan de gegeven antwoorden terugvinden en eventueel wijzigen onder de gegevens van zijn/haar kind.

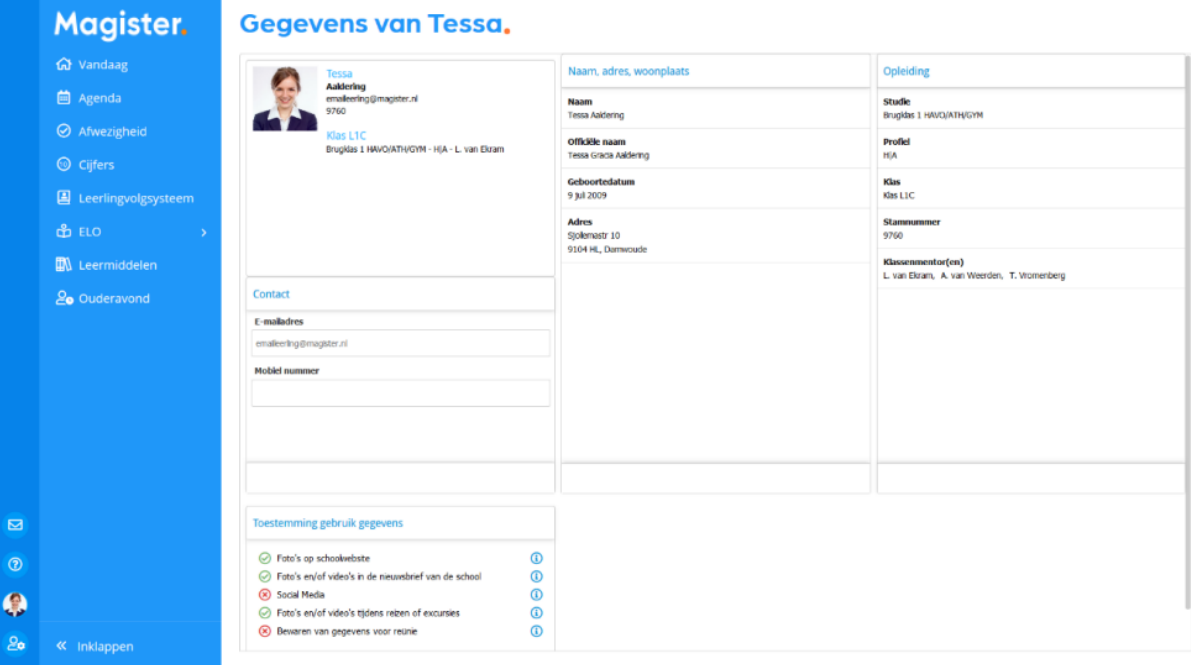